## **Utilisation des Leica DISTO™ avec Bluetooth Smart sur Android 4.3 ou une version ultérieure**

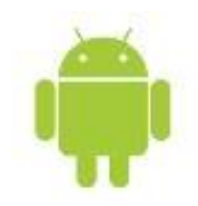

V 1.0 Avril 2014

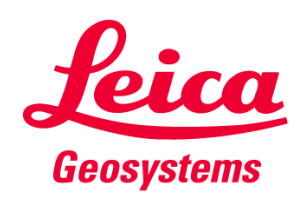

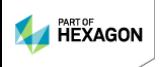

#### **Sommaire**

- **Instruments Leica DISTO™**
- **Compatibilité Bluetooth**
- **Leica DISTO™ Bluetooth Smart**
- **Leica DISTO™ sketch pour Android**

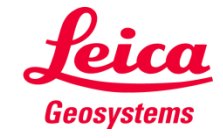

#### **Les instruments Leica DISTO™ avec Bluetooth®**

 $9.198<sub>m</sub>$  $4.970<sub>m</sub>$  $3.268m$ **BBB**  $9.193$ ನ **DISTO<sup>116</sup> DB** Е **DISTO<sup>m</sup>** D3a BT **DISTO" D110 ARTIC** ×  $\ast$ CLEAR<br>OFF **TIMFR** E TIMER **CLEAR CLEAR**<br>OFF **Leica DISTO™ D110 Leica DISTO™ D3a BT (D330i) Leica DISTO™ D8 Bluetooth® Smart Bluetooth® 2.1 Bluetooth® 2.1 Bluetooth® 4.0 requis Compatibilité SPP requise Compatibilité SPP requise**

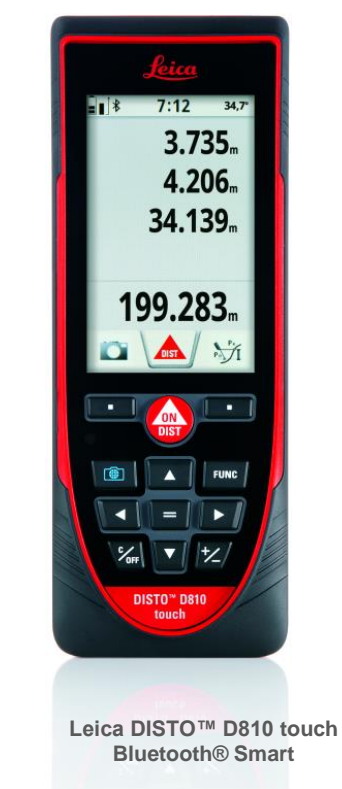

**Bluetooth® 4.0 requis**

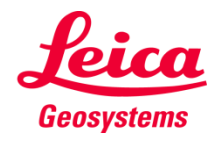

- when it has to be right

**Leica DISTO™ D510 Bluetooth® Smart Bluetooth® 4.0 requis**

DISTO"D510

 $0.05<sup>′</sup>$ 

5.678

32.542

#### **Les instruments Leica DISTO™ avec Bluetooth®**

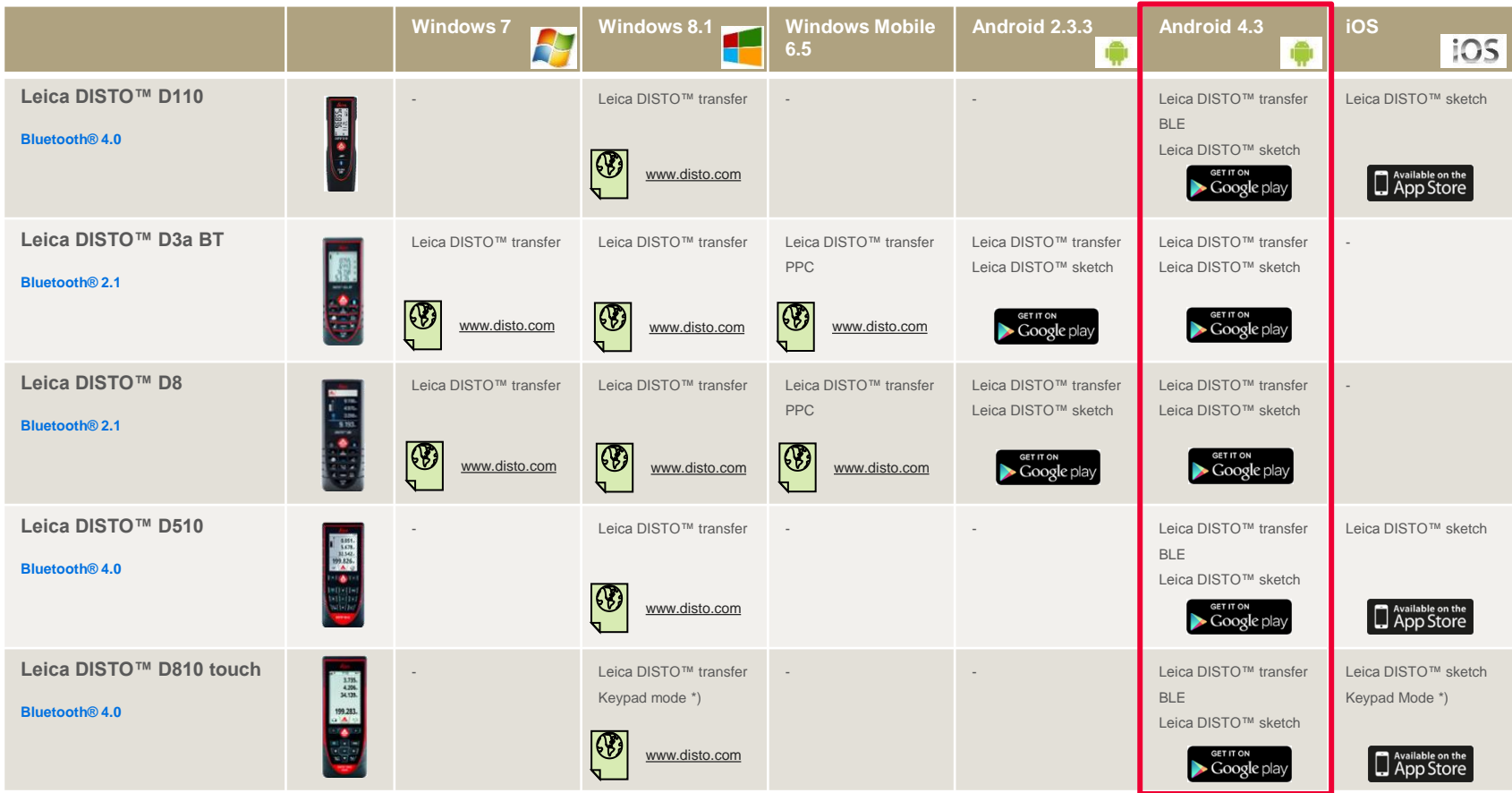

**\*) DISTO™ se connecte comme un clavier et envoie les données directement à la position du curseur, dans toutes les applications ou tous les programmes**

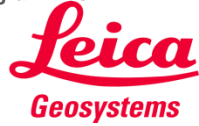

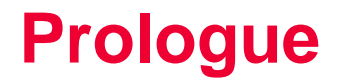

**Cette présentation contient des conseils supplémentaires sur la manière d'utiliser le Leica DISTO™ avec Bluetooth® Smart. Les applications correspondantes pour Android sont également décrites dans ce document.**

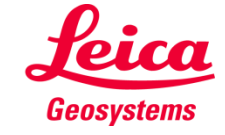

# **Leica DISTO™ Bluetooth Smart**

**& Bluetooth** 

## Comment démarrer

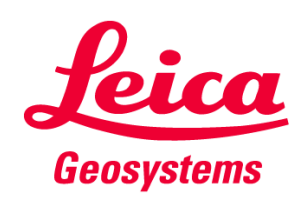

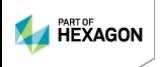

## **Généralités Bluetooth® Smart**

- Bluetooth® Smart est compatible avec les appareils Bluetooth® 4.0 ou Bluetooth® Smart **Ready**
- **Bluetooth® Smart est activé par défaut car il consomme très peu d'énergie**

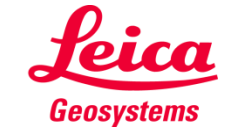

## **Leica DISTO™ D110 Bluetooth® Smart**

- **Le Bluetooth® peut être désactivé dans les Paramètres du Leica DISTO™ D110**
- **Le Leica DISTO™ D110 se connecte uniquement aux applications pour iOS ou pour Android 4.3**

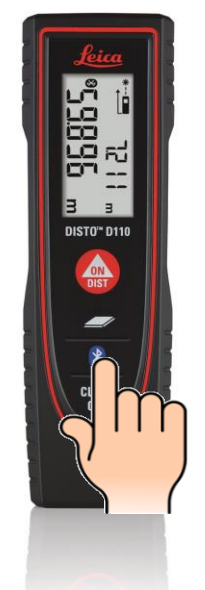

Appuyer 2 sec. Pour allumer ou éteindre le Bluetooth

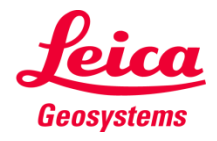

## **Leica DISTO™ D510 Bluetooth® Smart**

- **Le Bluetooth® peut être désactivé dans les Paramètres du Leica DISTO™ D510**
- **Le Leica DISTO™ D510 se connecte uniquement aux applications pour iOS ou pour Android 4.3**

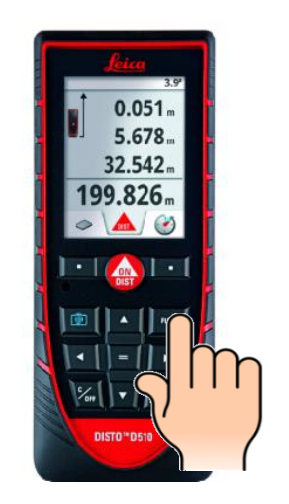

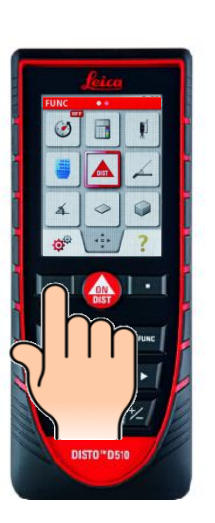

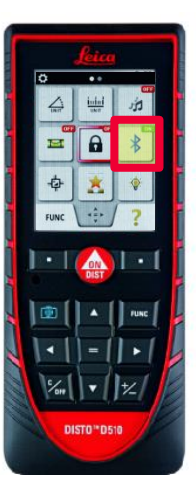

Appuyer sur « = » pour l'activer ou le désactiver

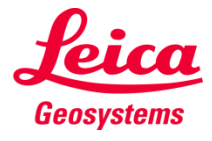

## **Leica DISTO™ D810 touch Bluetooth® Smart**

**Le Bluetooth® peut être désactivé dans les Paramètres du Leica DISTO™ D810 touch**

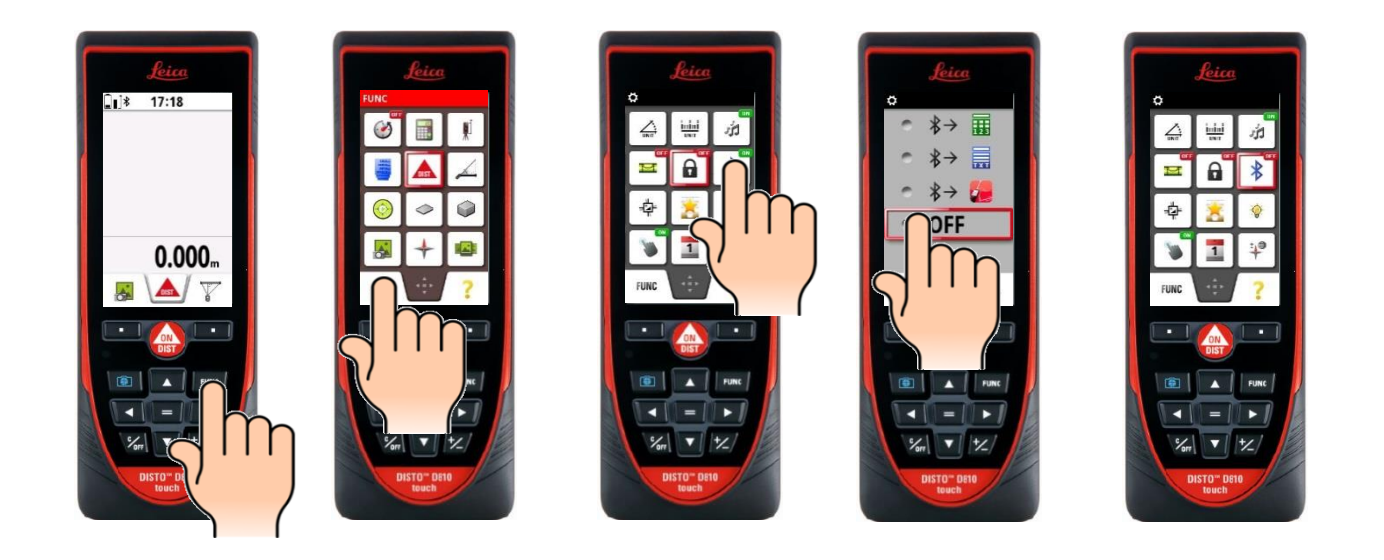

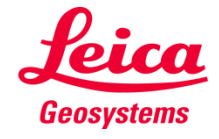

## **Leica DISTO™ D810 touch Bluetooth® Smart**

**Le Leica DISTO™ D810 touch propose 3 modes d'utilisation différents avec le Bluetooth®**

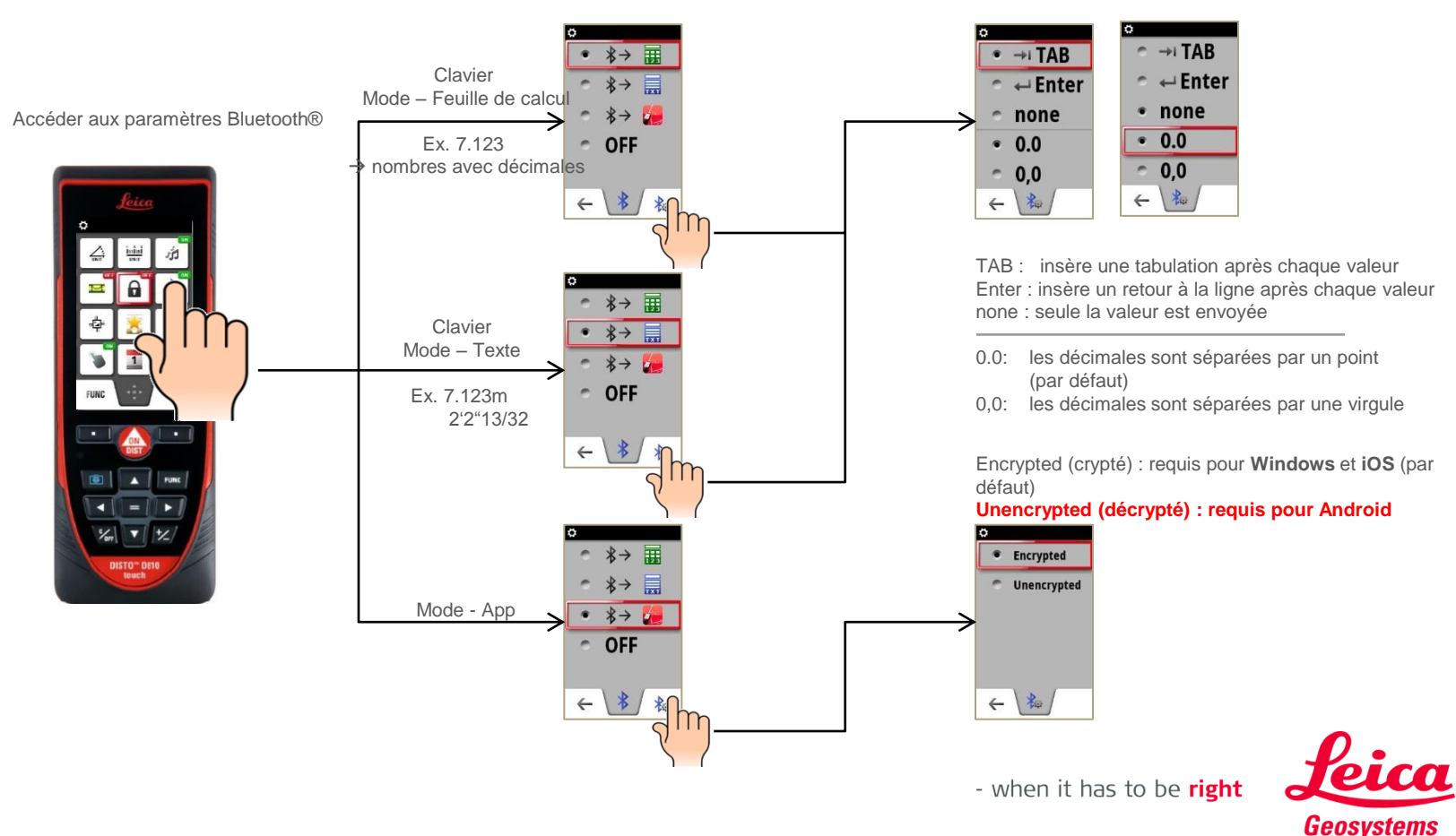

11

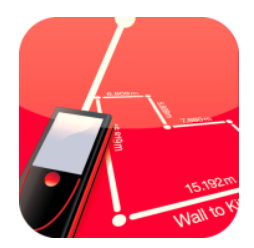

# **Leica DISTO™ sketch**

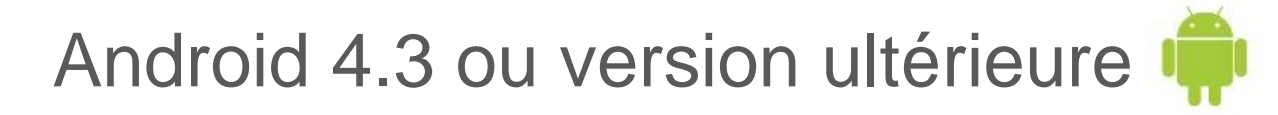

## Comment démarrer

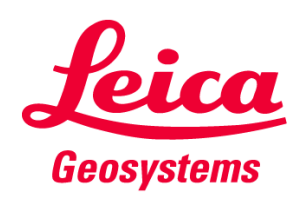

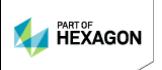

## **Leica DISTO™ sketch pour Android 4.3 ou version ultérieure**

## **Démarrer l'appli**

- **Avec le Leica DISTO™ D810 touch nous recommandons d'utiliser le mode App pour Bluetooth®**
- **Avec le Leica DISTO™ D810 touch, le Bluetooth® de l'appareil Leica DISTO™ doit être préalablement réglé en mode décrypté. Sinon, l'appareil se connecte mais il est incapable de transférer les valeurs mesurées !**

**Cela n'est pas obligatoire pour le Leica DISTO™ D510 ou D110.**

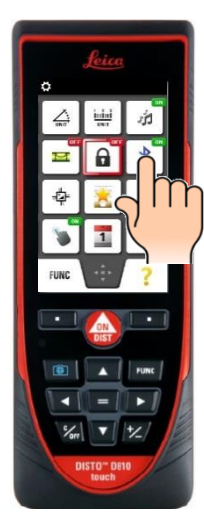

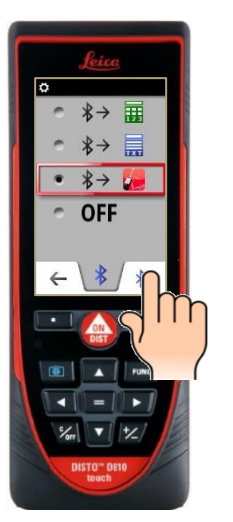

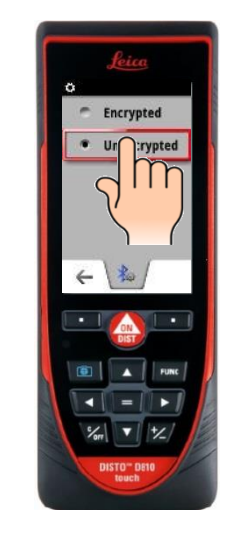

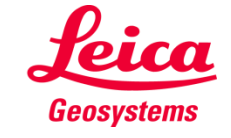

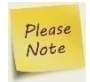

## **Leica DISTO™ sketch pour Android 4.3 ou version ultérieure Démarrer l'appli**

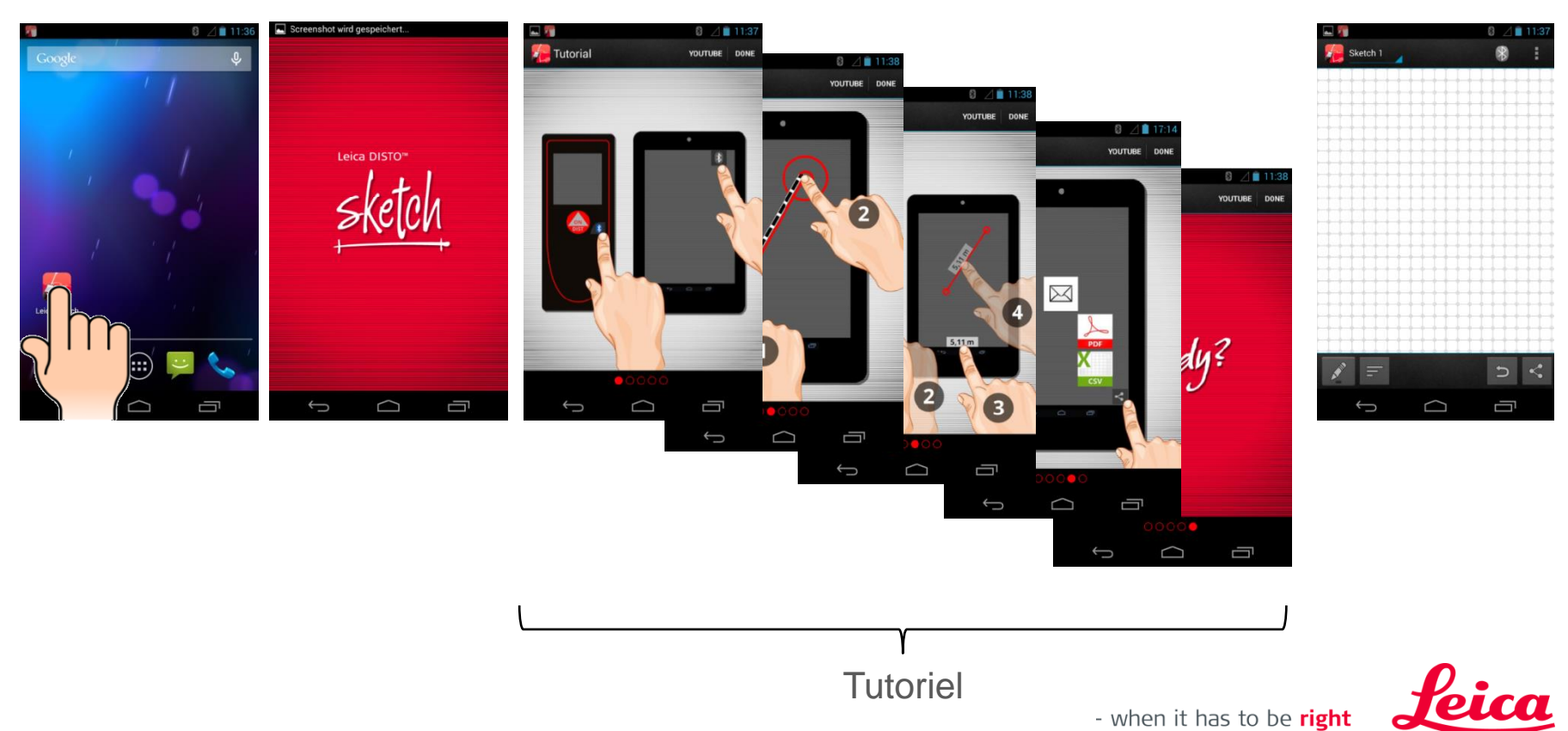

**Geosystems** 

## **Leica DISTO™ sketch pour Android 4.3 ou version ultérieure Démarrer l'appli – Connection Bluetooth®**

Appuyez si vous souhaitez rechercher à nouveau des instruments.

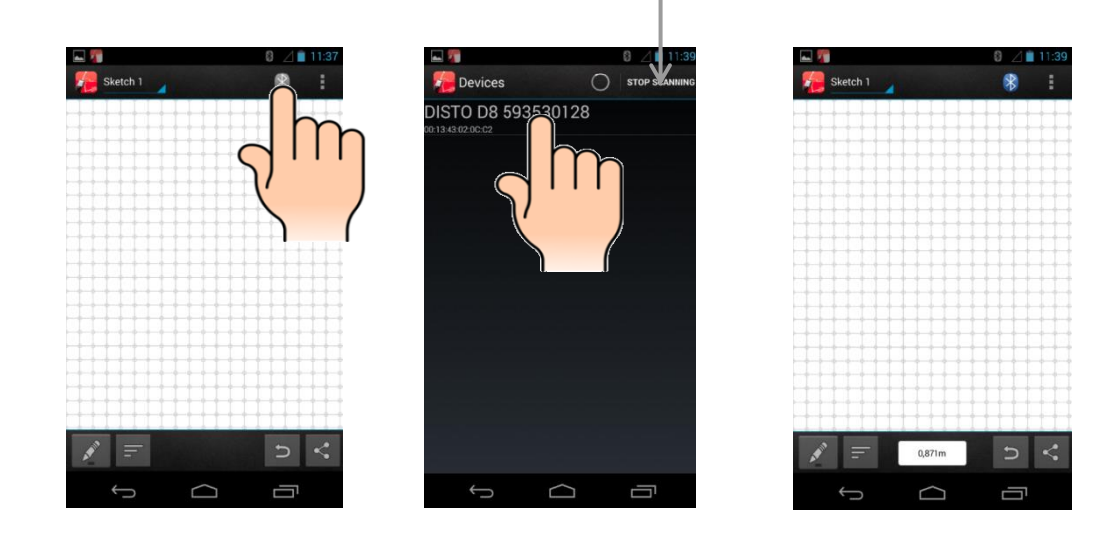

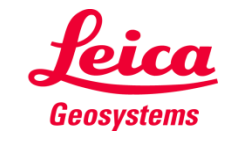

### **Leica DISTO™ sketch pour Android 4.3 ou version ultérieure Aperçu de la présentation de Sketch**

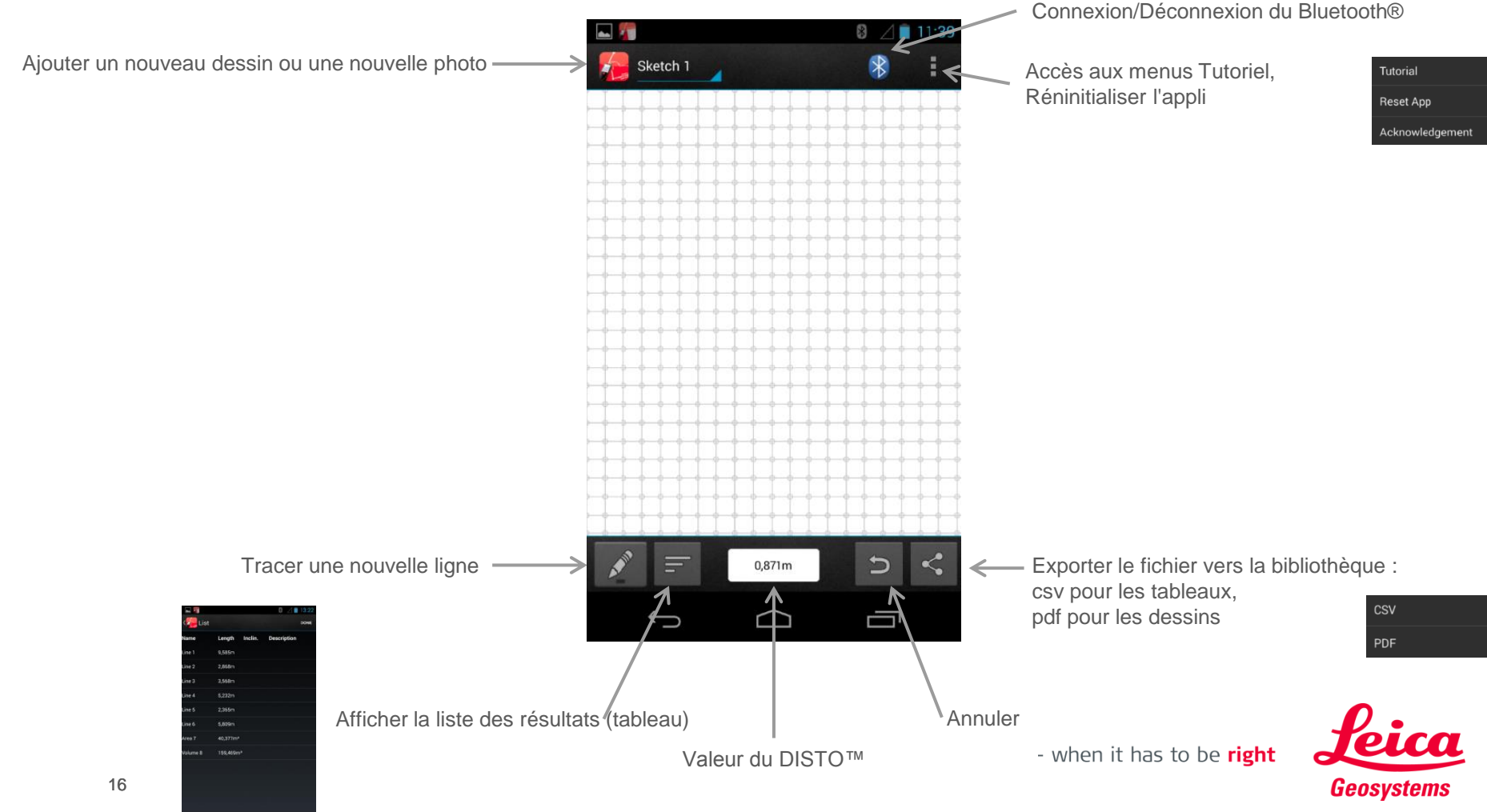

### **Leica DISTO™ sketch pour Android 4.3 ou version ultérieure – Créer un nouveau dessin**

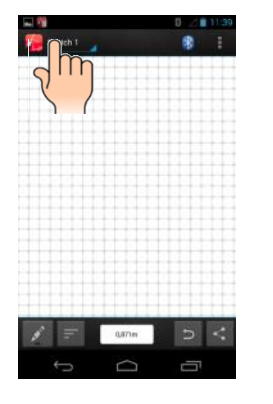

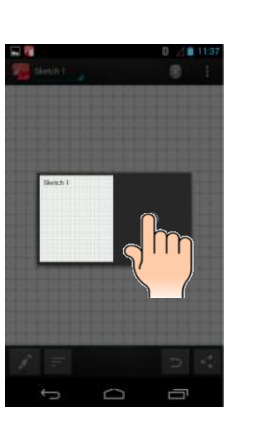

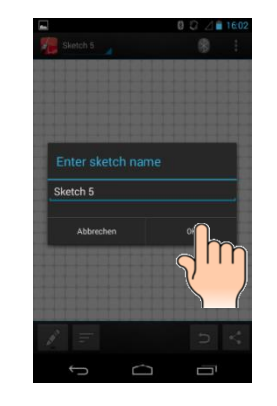

Entrer un nouveau nom si nécessaire

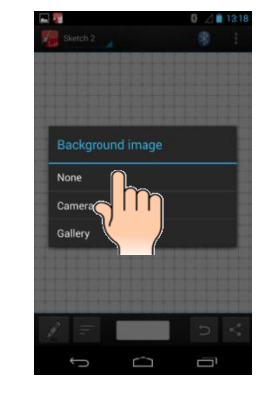

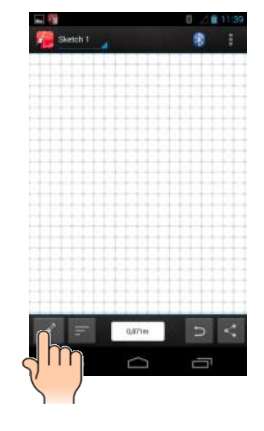

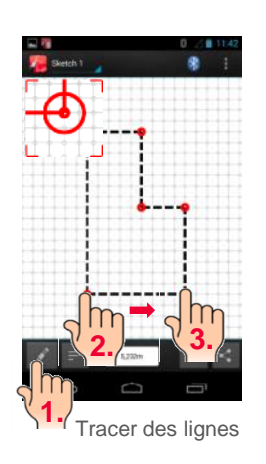

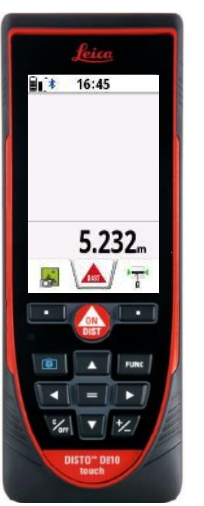

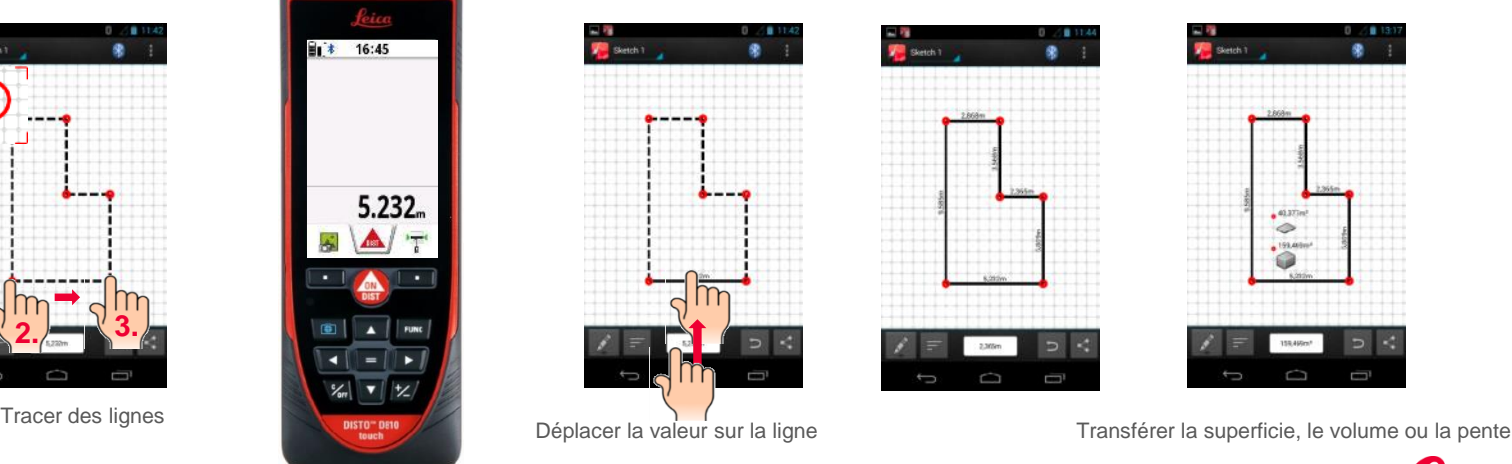

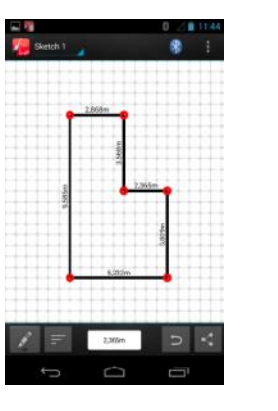

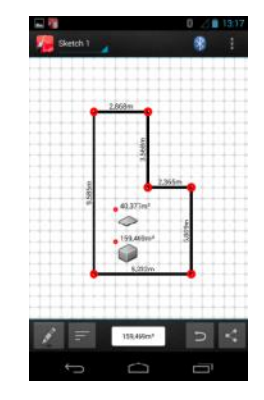

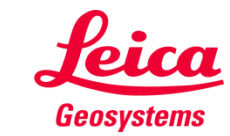

- when it has to be right

Please Note

## **Leica DISTO™ sketch pour Android 4.3 ou version ultérieure**

**Changer le nom du dessin ou supprimer le dessin**

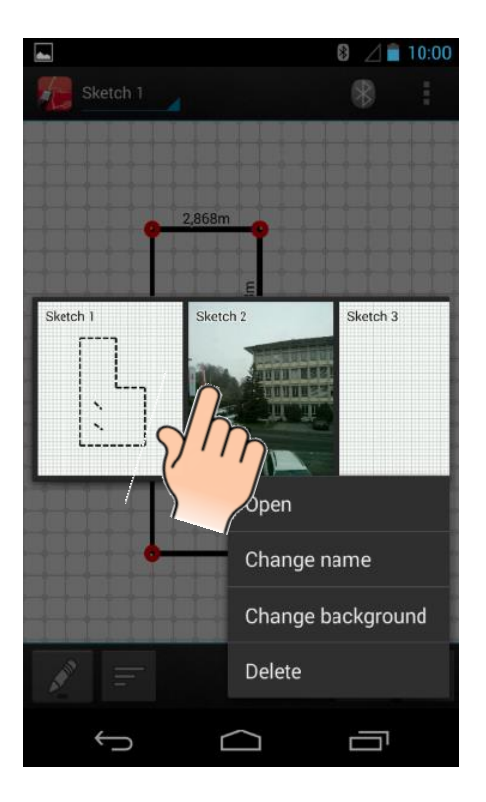

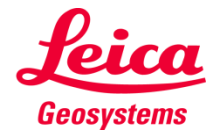

#### **Leica DISTO™ sketch pour Android 4.3 ou version ultérieure Créer un nouveau dessin avec une photo**

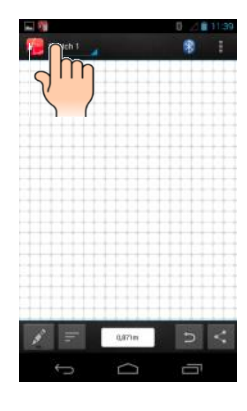

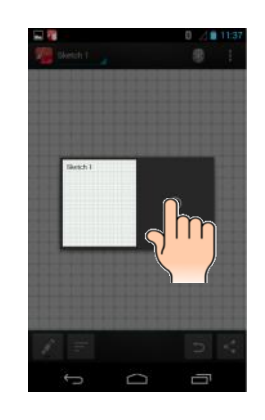

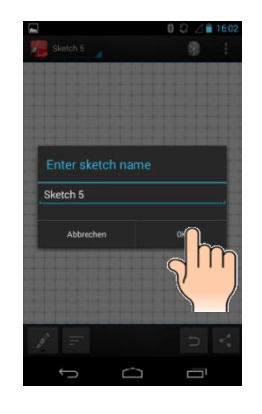

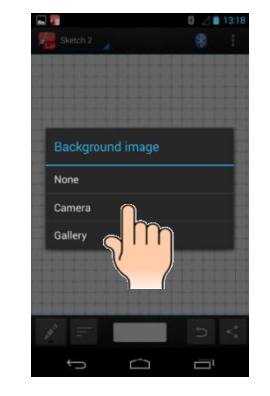

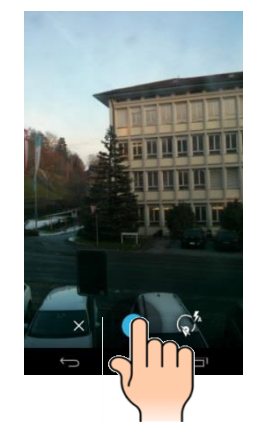

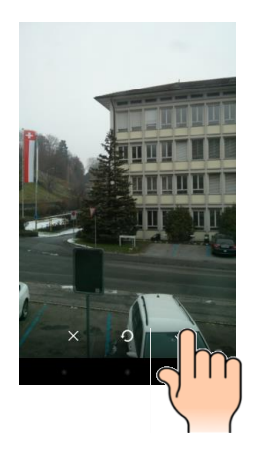

Geosystems

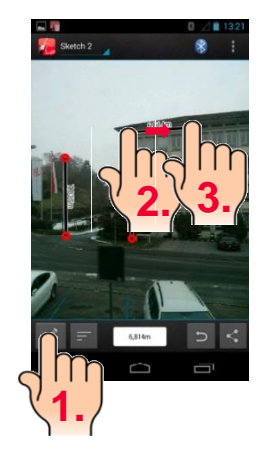

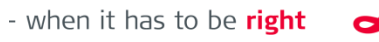

### **Leica DISTO™ sketch pour Android 4.3 ou version ultérieure – Bon à savoir**

 **Les Leica DISTO™ envoient uniquement les valeurs en cours de mesure. Pour envoyer un résultat depuis la ligne principale du DISTO™, appuyez sur la touche « = » sur le D810 touch ou le D510. Pour le D110 appuyez sur la touche Bluetooth®.**

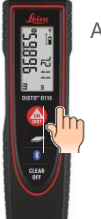

Appuyez pour envoyer la valeur de la mesure.

- **Pour envoyer une valeur avec le D3a BT ou D8 avec Bluetooth® 2.1, vous devez appuyer sur la touche Bluetooth®**
- **Si vous souhaitez transférer des mesures de distance avec l'inclinaison, vous devez activer l'option Niveau dans les Paramètres de votre appareil Leica DISTO™.**

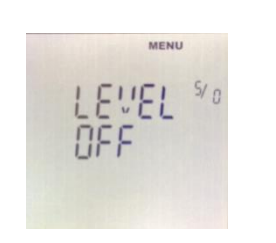

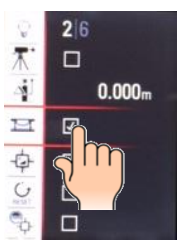

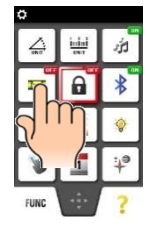

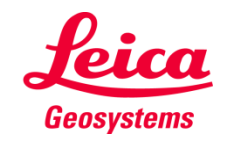

- when it has to be right

Leica DISTO™ D3a BT (D330i) Leica DISTO™ D8 Leica DISTO™ D510 ou D810 touch

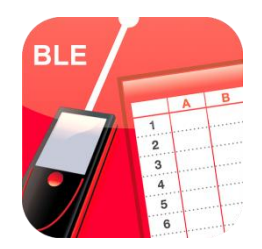

# **Leica DISTO™ transfer**

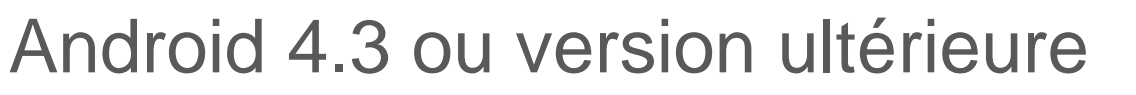

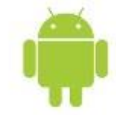

Comment démarrer

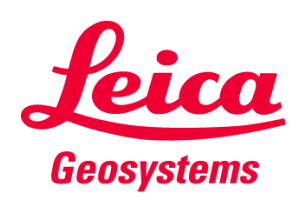

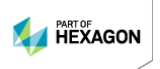

## **Leica DISTO™ transfer pour Android 4.3 ou version ultérieure – Démarrer l'appli**

- **Avec le Leica DISTO™ D810 touch nous recommandons d'utiliser le mode App pour Bluetooth®**
- **Avec le Leica DISTO™ D810 touch, le Bluetooth® de l'appareil Leica DISTO™ doit être préalablement réglé en mode décrypté. Sinon, l'appareil se connecte mais il est incapable de transférer les valeurs mesurées ! Cela n'est pas obligatoire pour le Leica DISTO™ D510 ou D110.**

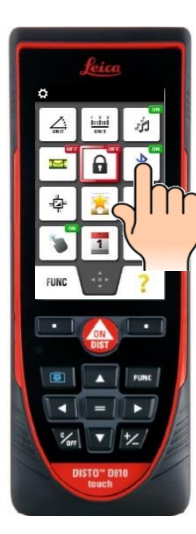

Please<br>Note

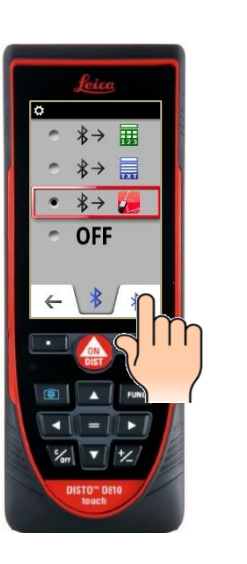

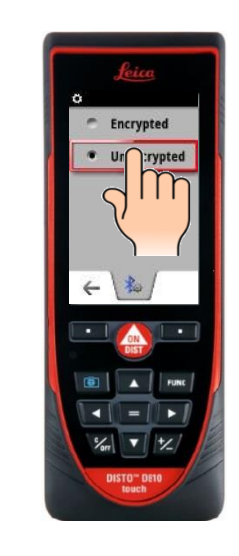

- when it has to be right

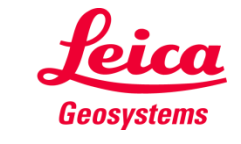

**Cette appli fonctionne avec les Leica DISTO™ D3a BT (D330i), D110, D8, D510 et D810 touch Une version de cette App est disponible pour les anciennes versions Android mais ne supporte pas le Bluetooth® smart**

## **Leica DISTO™ transfer pour Android 4.3 ou version ultérieure Démarrer l'appli – Connection Bluetooth®**

Appuyez si vous voulez démarrer le scan de vos produits

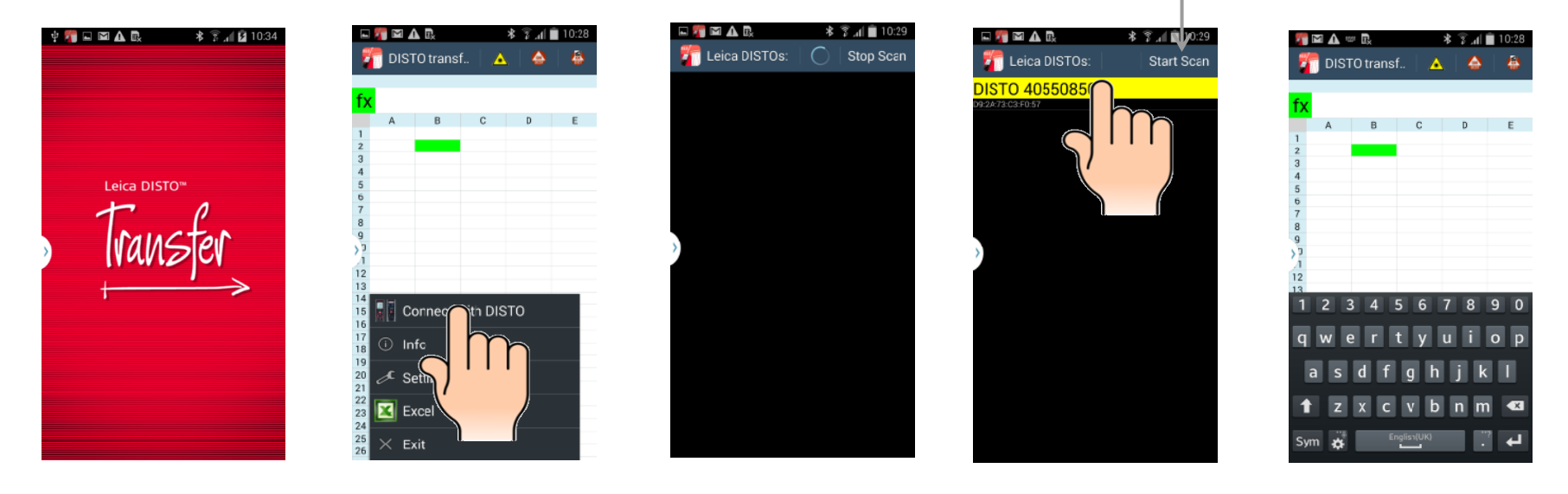

Appuyez Menu

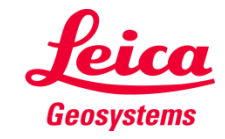

## **Leica DISTO™ transfer pour Android 4.3 ou version ultérieure - Transfer**

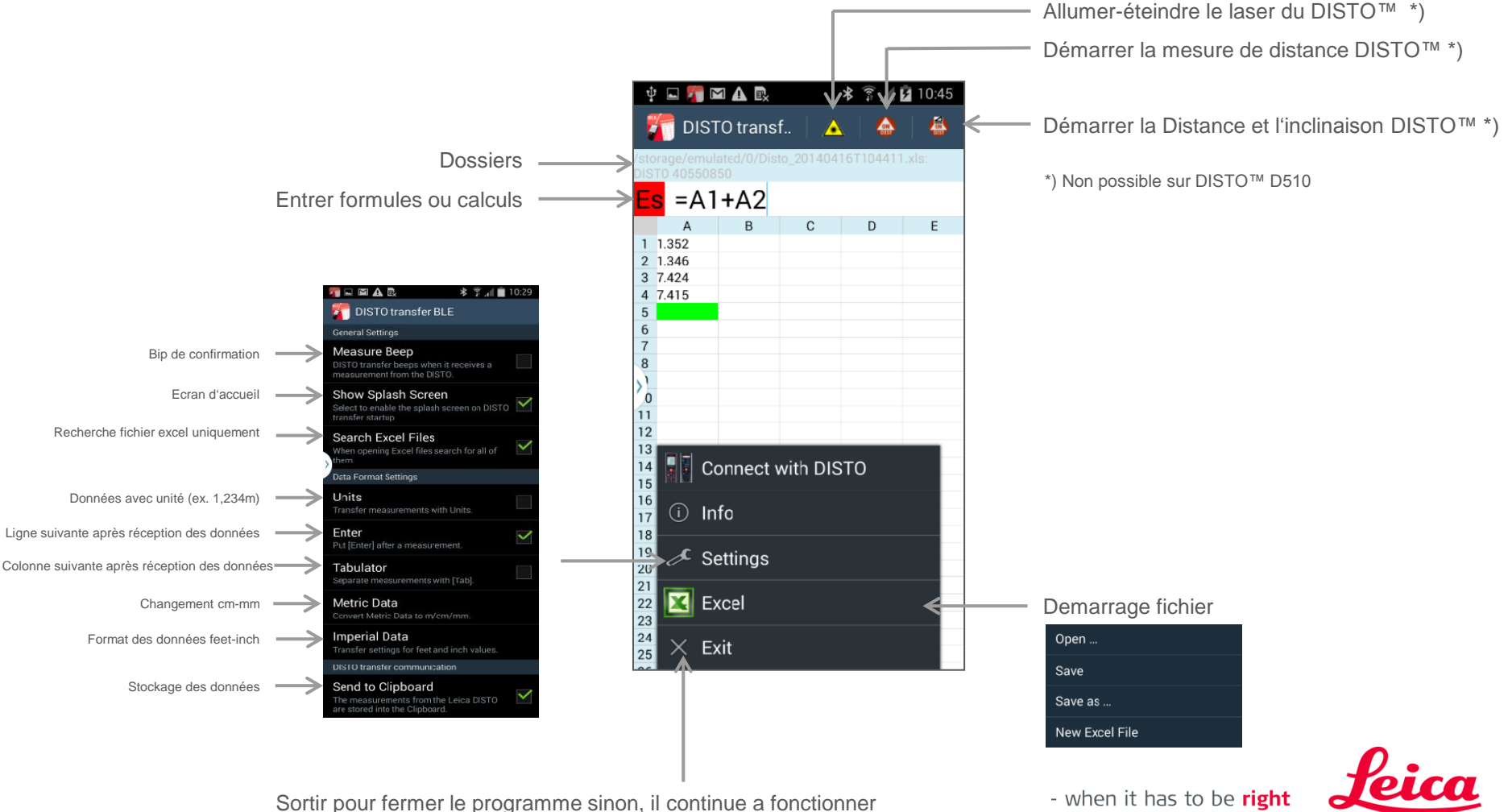

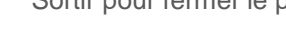

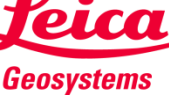